## **Pfarrpaket über RDS-Webclient (HTML5)**

- Vorteil funktioniert mit allen "neuen" Internetprogrammen (Microsoft Edge, Google Chrome, Firefox, Opera usw.)
- **1.) Neue URL<https://rdsweb.dioezese-linz.at/rdweb/webclient> aufrufen und anmelden**

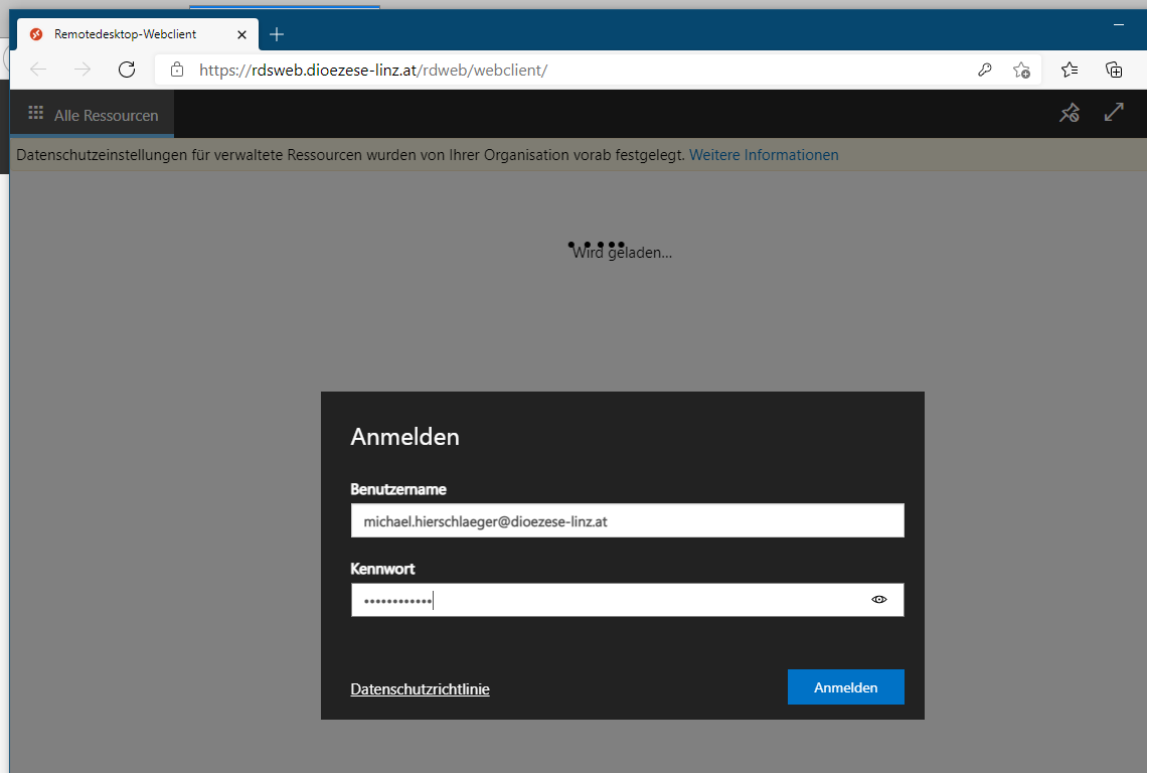

**2.) Zugriff lokale Ressourcen zulassen (Häkchen setzen!):**

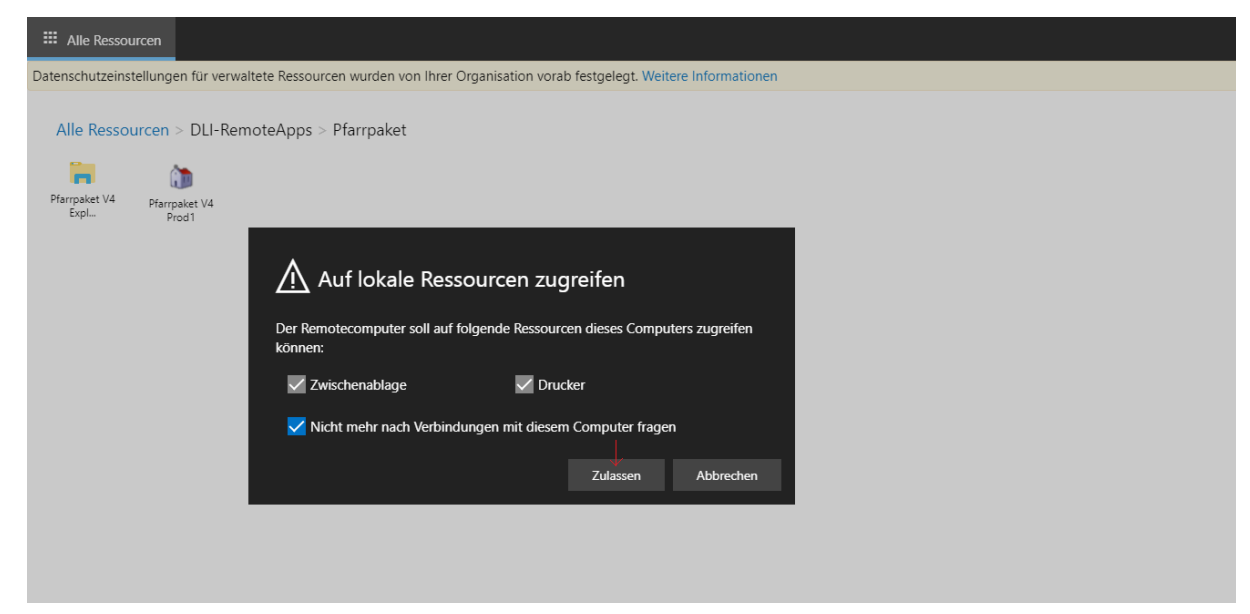

## **3.) Drucken mit dem Webclient:**

Lokale Drucker werden nicht mehr in das Pfarrpaket verbunden und es ist nicht mehr möglich mittels Datei → "Speichern Unter" das Dokument auf den lokalen PC zu speichern. Es gibt einen "virtuellen Drucker", welcher das gewünschte Dokument als PDF in den "Downloads"-Ordner stellt. Einfach den "Virtuellen Remotedesktop Drucker (umgeleitet...)" auswählen und wie gewohnt auf "Drucken" klicken.

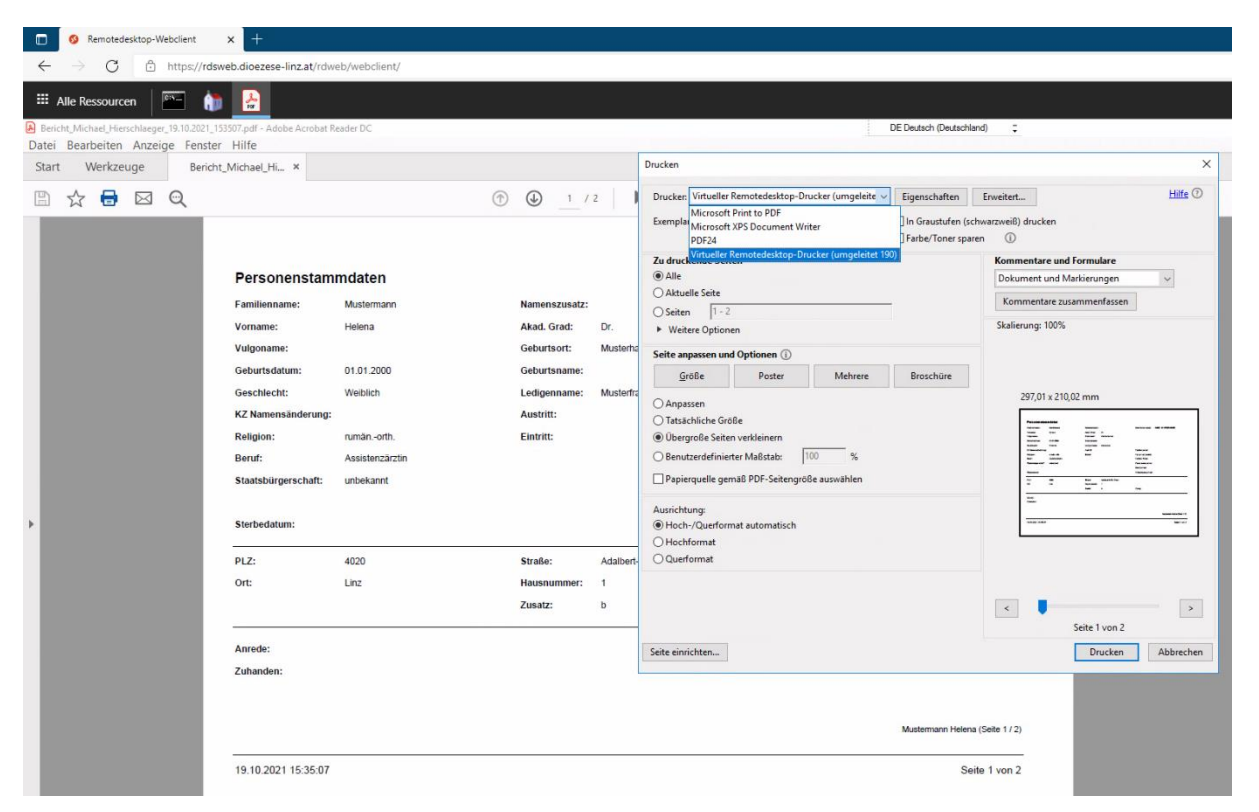

## Die PDF-Datei wird dann heruntergeladen und befindet sich im Downloads-Ordner:

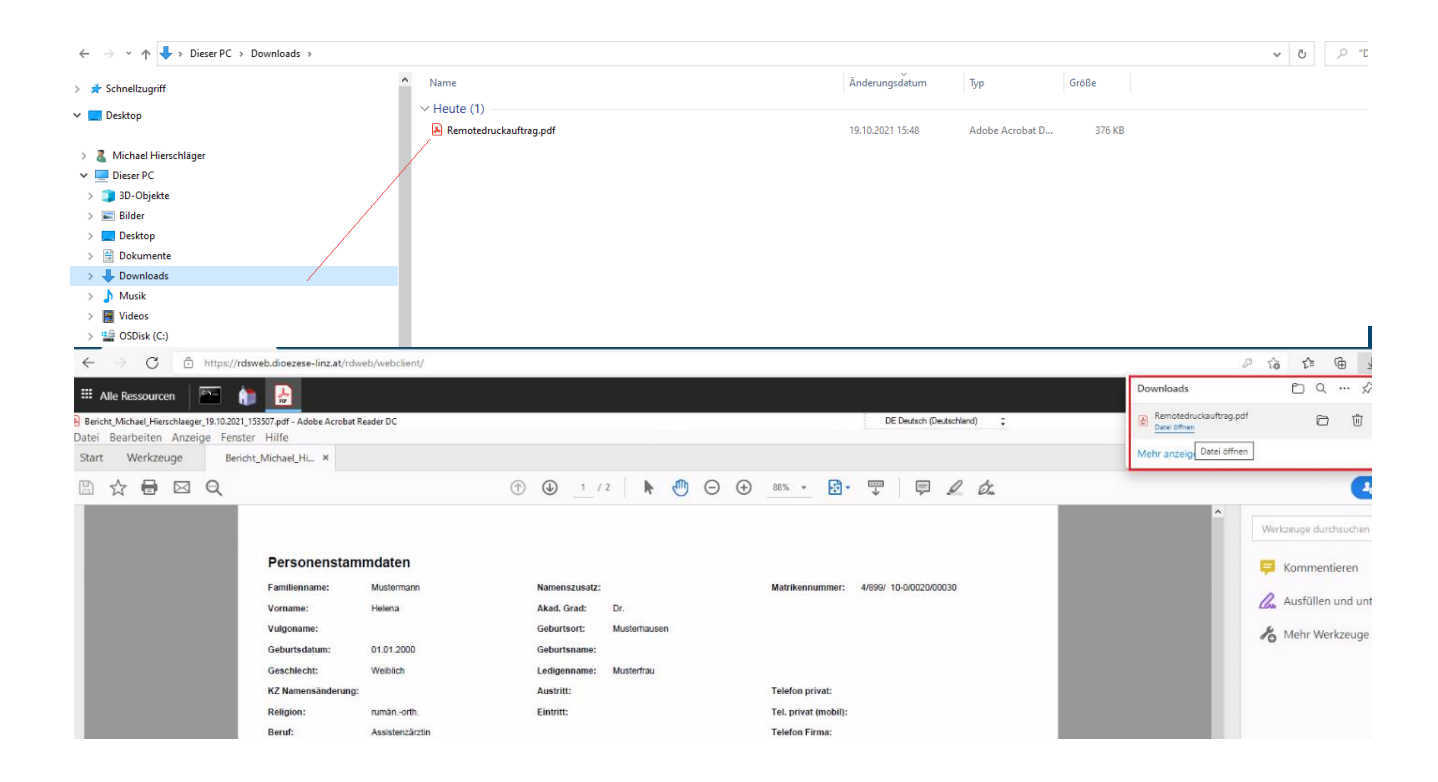

## **4.) Exportieren von Listen (im Excel/CSV Format):**

Die gewünschten Daten einfach in OpenOfficeCalc(Excel) im V4 markieren und dann "STRG+C" drücken oder einen Rechtsklick und dann auf "Kopieren" klicken. "Speichern unter" auf den lokalen PC ist nicht mehr direkt möglich.

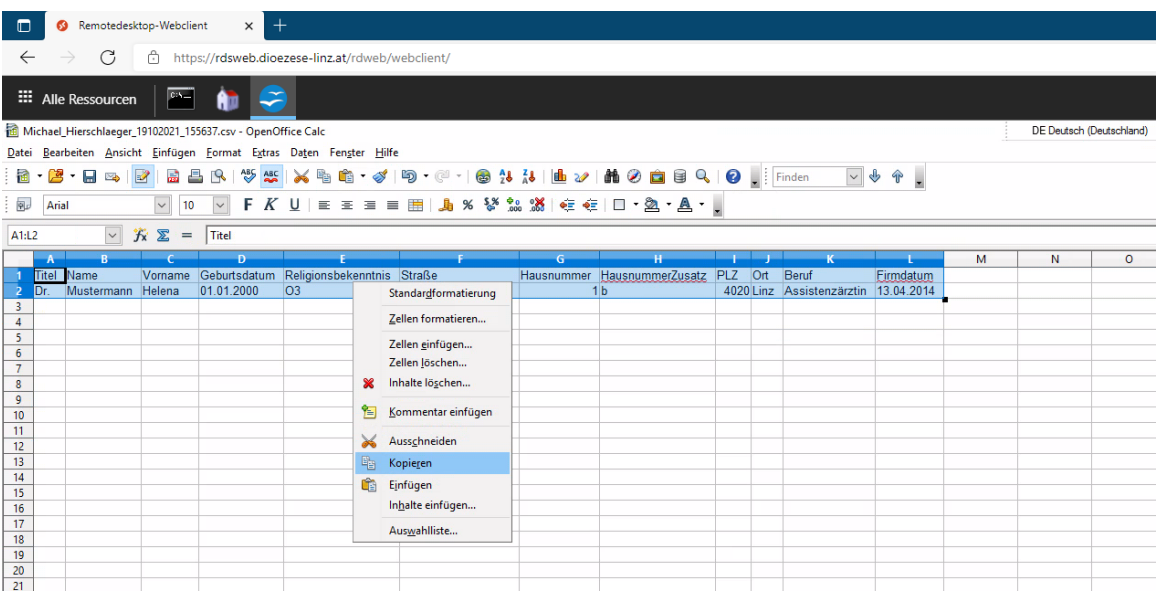

Danach im lokalen Excel mittels "STRG+V", oder mit einem Rechtsklick und dann "Inhalte einfügen" die Daten einfügen.

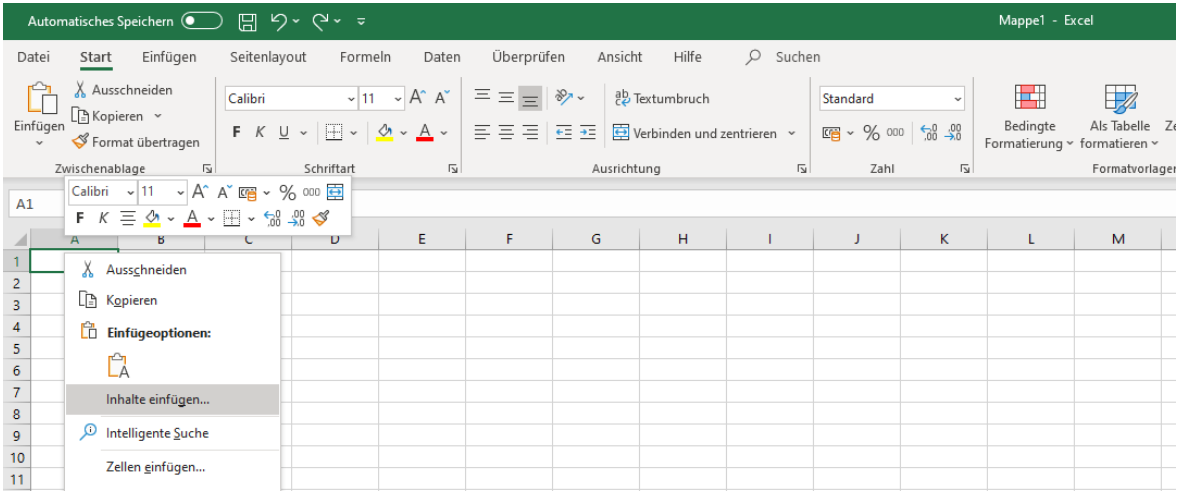

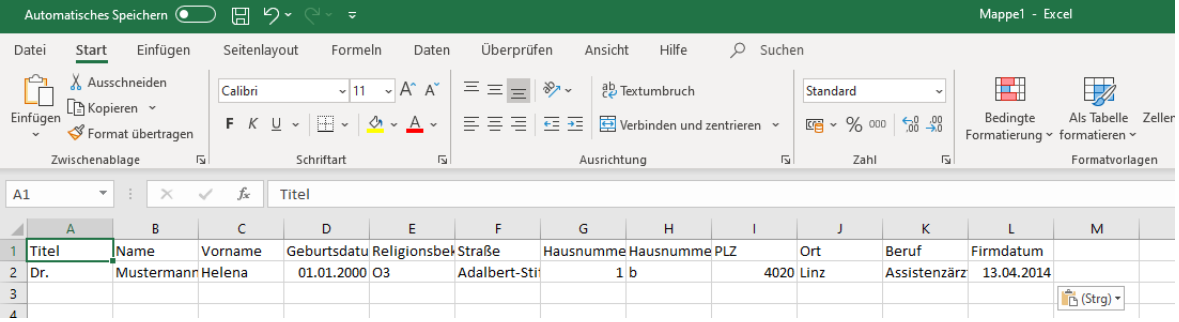